## **TUTORIAL PER L'ARCHIVIAZIONE DEL PROGRAMMA DIDATTICO SVOLTO IN CIASCUNA CLASSE E RELAZIONE FINALE ED INVIO ALLE FAMIGLIE.**

## **1^ fase : Archiviazione programma didattico e relazione finale:**

- 1) accedere con le proprie credenziali al registro elettronico
- 2) accedere alla sezione "Messaggi e Documenti "

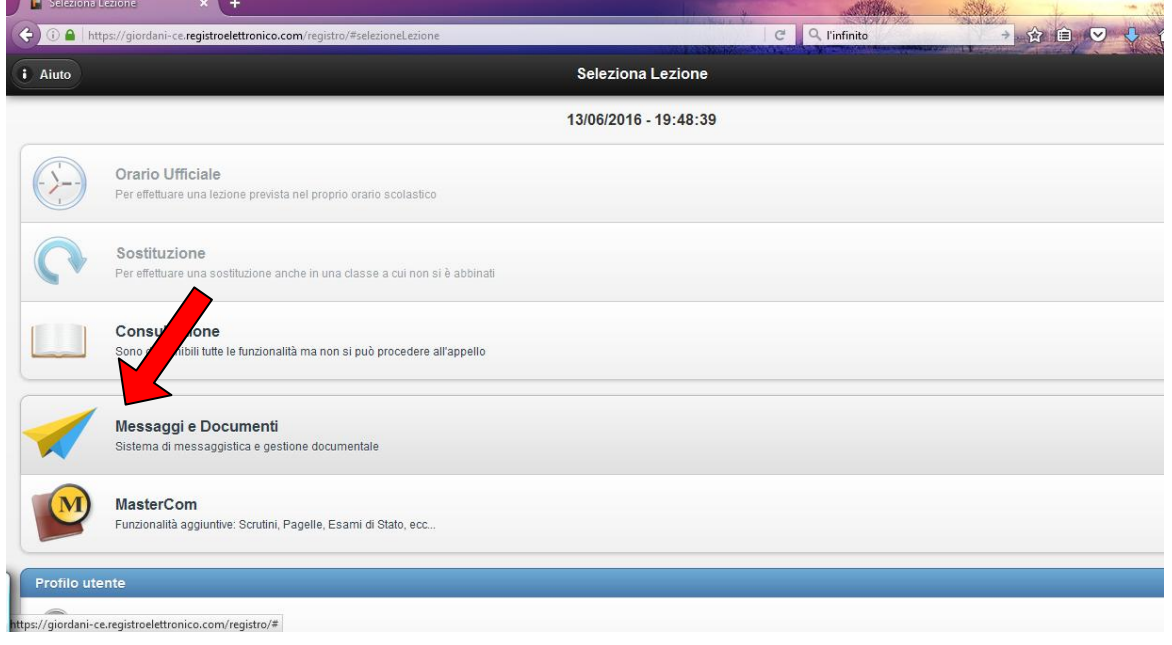

3) Cliccare sul pulsante "Documenti" (in alto a destra)

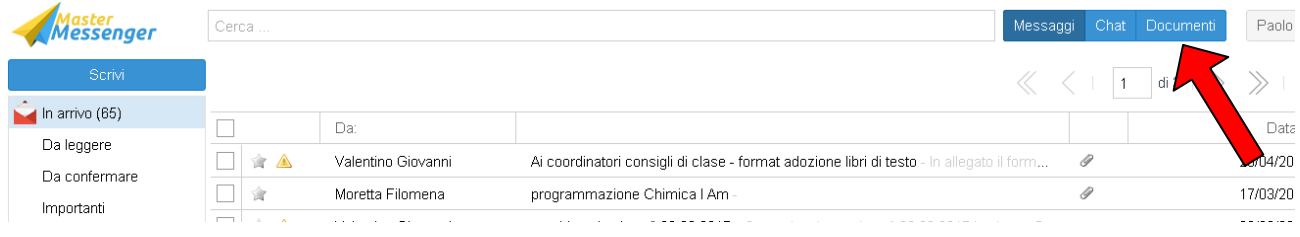

4) Aprire la cartella della classe, cliccando sull'icona, facendo attenzione a scegliere quella dedicata ai professori invece che agli studenti

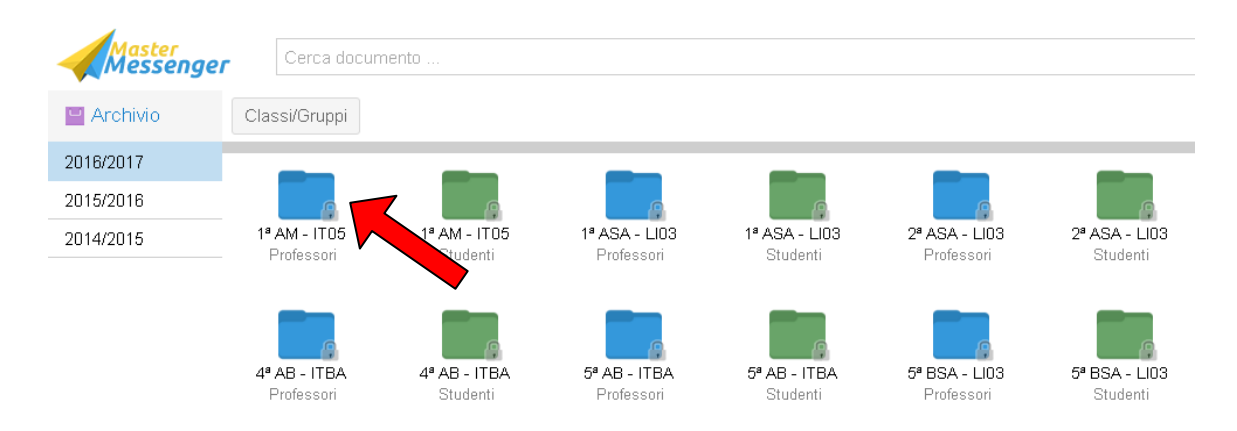

5) Cliccare sul pulsante "**Carica file**" in alto a destra e poi sul pulsante "**Seleziona file**" per caricare il programma didattico finale in formato pdf e, successivamente, la relazione finale in formato pdf con i seguenti nomi file:

**CognomenomeMateriaclasse20162017prgfin** per il programma finale e **CognomenomeMateriaclasse20162017relfin** per la relazione finale.

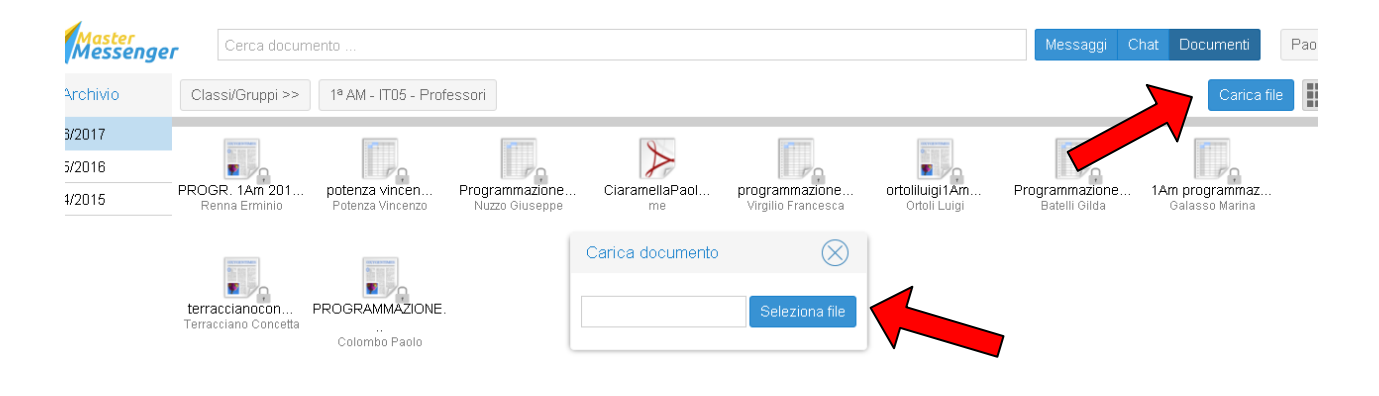

## **2^ fase : Consegna programma didattico alle famiglie:**

Nella sezione Messaggi 1) cliccare sul pulsante **"scrivi"**

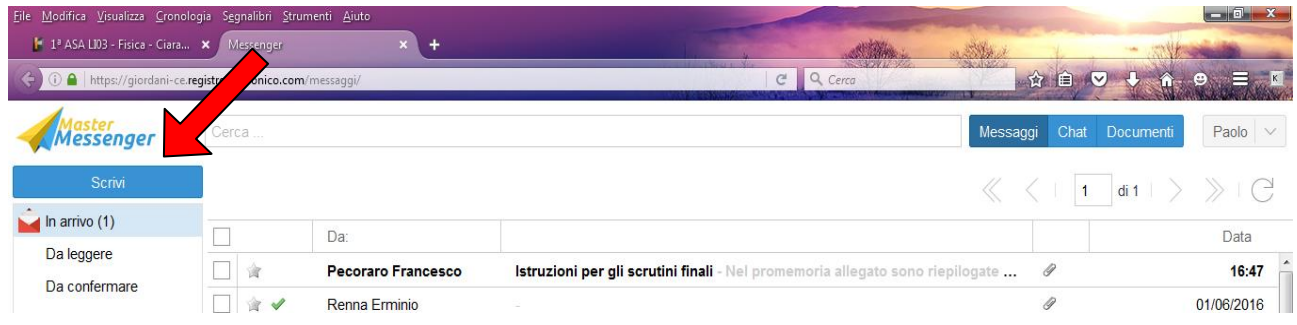

2) nella barra di sinistra, cliccare sulla classe interessata facendo attenzione che abbia come sottotitolo **"parenti"**

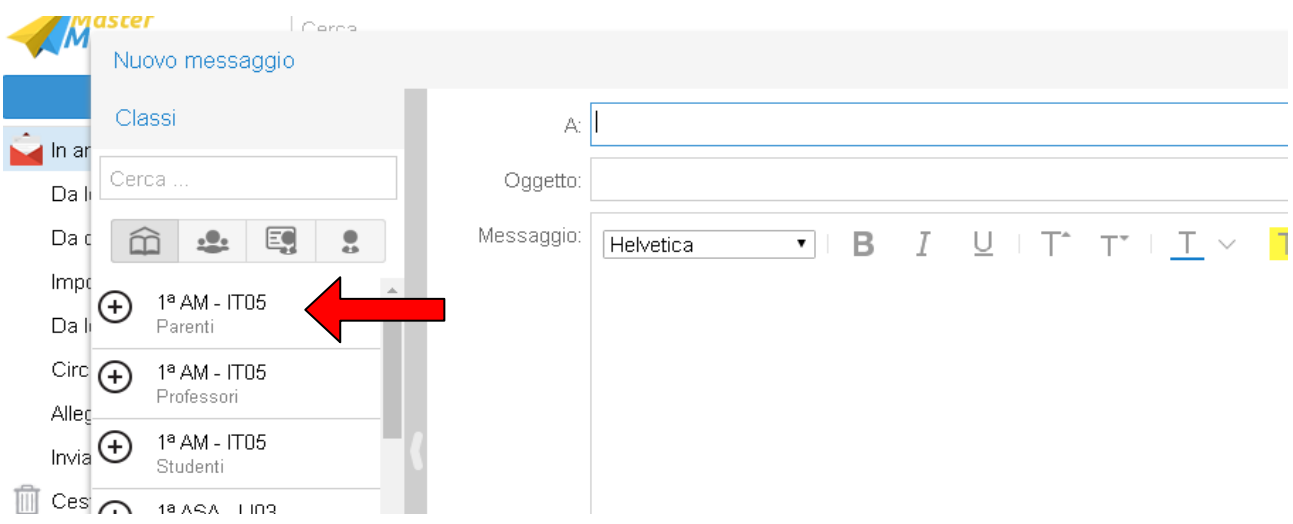

3) Quando nella colonna di sinistra appaiono i nomi dei genitori cliccare sul pulsante "**Aggiungi tutti**" in basso nella stessa colonna.

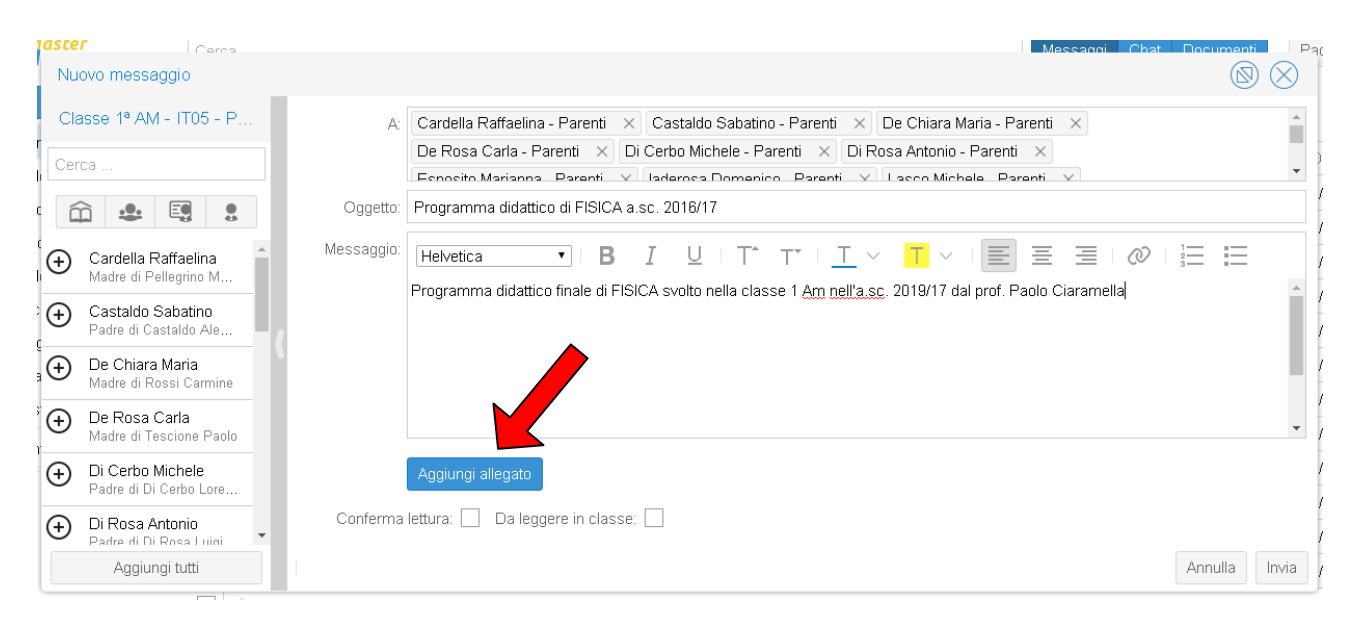

A questo punto nella casella del destinatario ( A:) sono riportati i nomi dei genitori.

- 4) Nella casella oggetto inserire " programma didattico finale materia a.s. . . "
- 5) Nel casella messaggio scrivere " Programma didattico di materia svolto in classe nell' a.s. dal prof…."
- 6) Cliccare sul pulsante "**Aggiungi allegato**" per allegare il file del programma didattico in formato pdf .

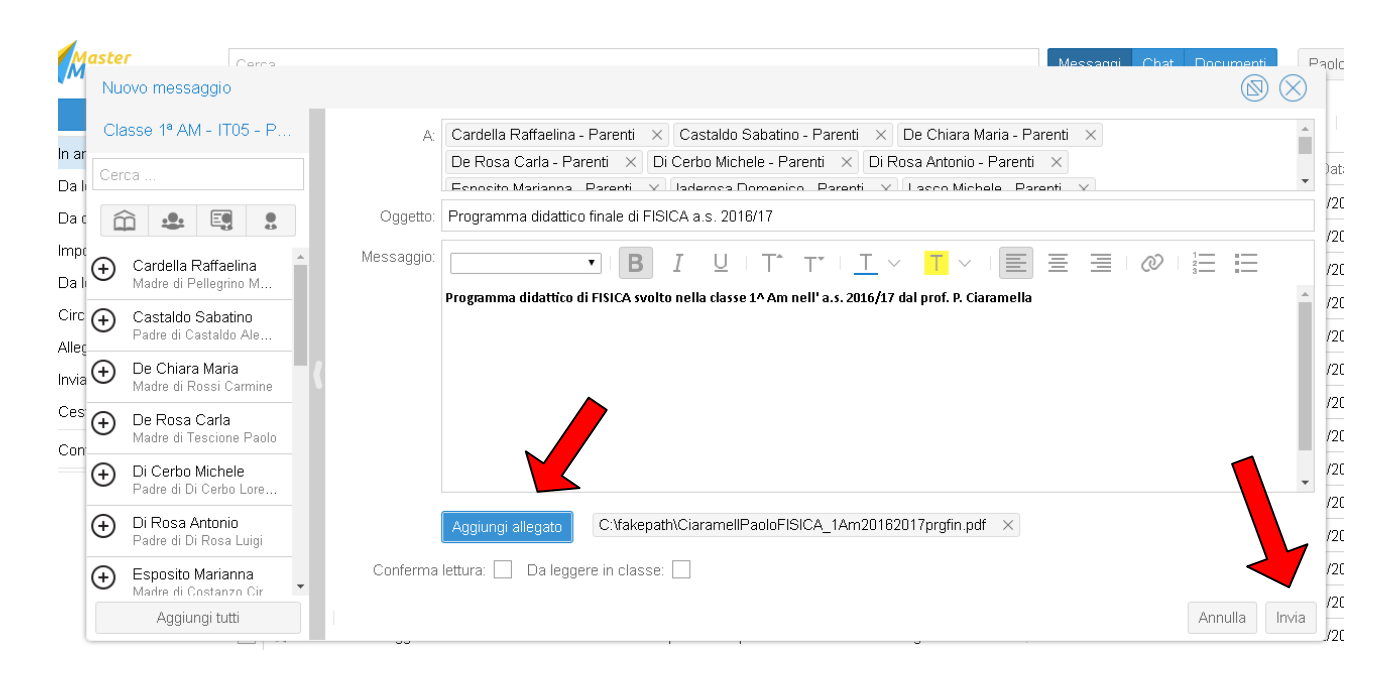

7) al termine cliccare il pulsante **"Invia"** .